# Excel + VBA OLE-Objekte

Autor & Copyright: Dipl.-Ing. Harald Nahrstedt

Version: 2016 / 2019 / 2021 / 365

Erstellungsdatum: 01.12.2011

Überarbeitung: 01.12.2023

Beschreibung:

Die Abkürzung OLE steht für *Object Linking and Embedding* und ist eine Bezeichnung für die Methoden, Objekte in eine Anwendung zu integrieren. Durch Verknüpfung mit der objekterzeugenden Anwendung (Linking) oder durch Einbettung (Embedding).

Bei der Verlinkung wird das integrierte Objekt nicht Bestandteil der Anwendung, sondern es existiert in der Anwendung nur ein Verweis auf das Original. Bei der Einbettung wird das Objekt durch Kopieren zum festen Bestandteil der Anwendung. Selbst wenn dann das Original verloren geht, ist das Objekt noch integriert.

Anwendungs-Datei: AE-016\_OLEObjekte.xlsm

### 1 Strukturen

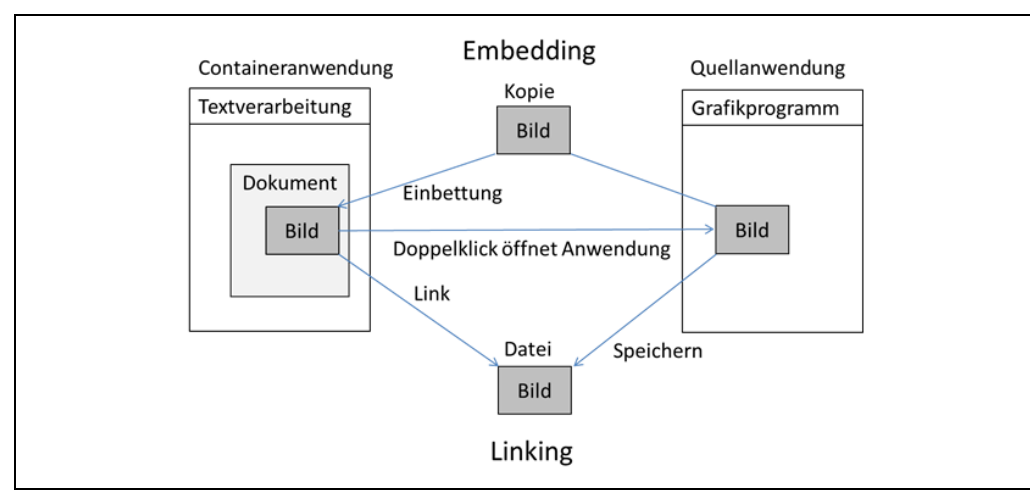

Die Strukturen von Verweis und Einbindung zeigt die nachfolgende Anwendung (Bild 1).

*Bild 1. Schema zur Einbettung von Objekten*

Zum OLE gehört die Methode *Drag & Drop*, bei der Objekte mit der Maus anwendungsübergreifend verschoben und kopiert werden können. Dazu gehört auch, dass die Attribute und Methoden der Objekte übertragen werden, so dass Objekte aus anderen Anwendungen gesteuert werden können. Verlinkte Quell-Objekte benötigen einen Namen zur Bindung.

In diesem Kapitel liegt der Focus auf die Anwendung unter Excel. Ein OLE-Objekt kann hier ein ActiveX-Steuerelement, ein verlinktes oder ein eingebettetes Objekt innerhalb eines Worksheets sein. Ein OLE-Objekt, als OLEObject bezeichnet, ist ein Element der OLEObjects-Auflistung. Mit Auflistungen hatten wir schon mehrfach zu tun und so wissen wir, dass sie über ihren Listenindex oder über ihre Namen angesprochen werden können.

## 2 ActiveX OLE-Objekte

Die nachfolgende Prozedur erzeugt eine Textbox auf dem Sheet *Tabelle1*. Verwendet wird dabei die Add-Methode.

*Codeliste 1. Die Prozedur erzeugt eine Textbox auf Tabelle1*

```
Sub OLE TextBox Neu()
    Worksheets("Tabelle1").OLEObjects.Add _
       ClassType:="Forms.TextBox.1"
End Sub
```
OLE-Objekte werden bezogen auf ein Worksheet, da sie ja eine Darstellungsfläche benötigen, als Objektliste verwaltet. So liest die nachfolgende Prozedur alle OLE-Objekte des Worksheets Tabelle1.

*Codeliste 2. Die Prozedur zeigt alle OLE-Objekte in Tabelle1*

```
Sub OLE Textbox Show()
    Dim oleBox As Object
    For Each oleBox In Worksheets("Tabelle1").OLEObjects
      MsgBox oleBox.Name
    Next
End Sub
```
Zu sehen sind die Namen in einer MessageBox (Bild 2).

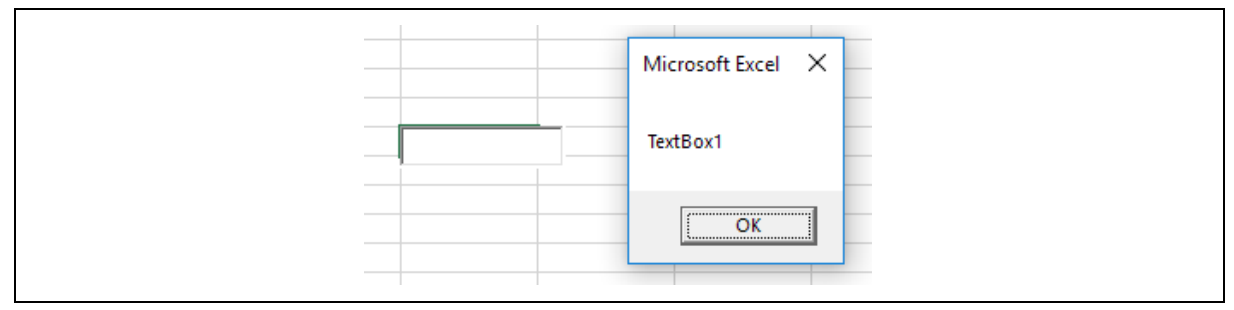

*Bild 2. Anzeige der OLE-Objekte in Tabelle1*

Die folgende Anweisung löscht die *Testbox1* wieder.

#### *Codeliste 3. Die Prozedur zeigt alle OLE-Objekte in Tabelle1*

```
Sub OLE Textbox Delete()
    Worksheets("Tabelle1").OLEObjects("TextBox1").Delete
End Sub
```
Die folgende Prozedur erzeugt eine Listbox und gibt ihr den Namen Datenliste.

*Codeliste 4. Die Prozedur erzeugt eine Listbox*

```
Sub OLE Listbox()
    Dim oleListbox As Object
    Set oleListbox = Worksheets("Tabelle1").OLEObjects.Add _
       (classtype:="Forms.Listbox.1") 
    With oleListbox
       .Name = "Datenliste"
    End With
End Sub
```
Die ActiveX-Steuerelemente werden im Register Entwicklertools, in der Gruppe Steuerelemente verwaltet. Dort lässt sich durch Klicken der Entwurfsmodus einschalten. Nach einem Klick auf die erstellte Listbox, steht in der Funktionszeile die Anweisung =EINBETTEN("Forms.Listbox.1";""). Im Namensfeld steht der Name *Datenliste* (Bild 3).

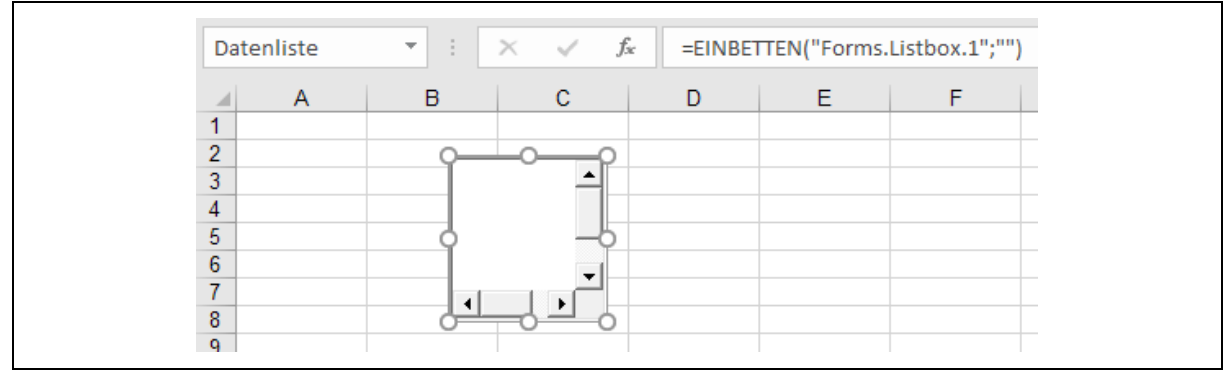

*Bild 3. Datenliste auf Tabelle1*

Ein ActiveX-Steuerelement verfügt über eine Menge von Eigenschaften, die durch den Aufruf Eigenschaften im Menüband Entwicklertools in der Gruppe Steuerelemente in einem Fenster angezeigt werden. Voraussetzung ist die Darstellung im Entwurfsmodus, in der dann das Steuerelement markiert wird (Bild 4).

| Eigenschaften             |                                |                      | $\bar{\mathbf{x}}$       |
|---------------------------|--------------------------------|----------------------|--------------------------|
|                           |                                |                      |                          |
| <b>Datenliste ListBox</b> |                                |                      | $\overline{\phantom{a}}$ |
|                           | Alphabetisch   Nach Kategorien |                      |                          |
| (Name)                    | Datenliste                     |                      | ۸                        |
| AutoLoad                  | False                          |                      |                          |
| BackColor                 | 8H80000005&                    | $\blacktriangledown$ |                          |
| BorderColor               | 8H80000006&                    |                      |                          |
| BorderStyle               | 0 - fmBorderStyleNone          |                      |                          |
| BoundColumn               | 1                              |                      |                          |
| ColumnCount               | 1                              |                      |                          |
| ColumnHeads               | False                          |                      |                          |
| ColumnWidths              |                                |                      |                          |
| Enabled                   | True                           |                      |                          |
| <b>IFont</b>              | Arial                          |                      |                          |
| <b>ForeColor</b>          | 8H80000008&                    |                      |                          |
| Height                    | 75,75                          |                      |                          |
| IMEMode                   | 0 - fmIMEModeNoControl         |                      |                          |
| IntegralHeight            | True                           |                      |                          |
| lLeft                     | 98,25                          |                      |                          |
| LinkedCell                | Wahl                           |                      |                          |
|                           |                                |                      |                          |
| ListFillRange             | Quelldaten                     |                      |                          |
| ListStyle                 | 0 - fmListStylePlain           |                      |                          |
| Locked                    | True                           |                      |                          |
| MatchEntry                | 0 - fmMatchEntryFirstLetter    |                      |                          |
| MouseIcon                 | (Keine)                        |                      |                          |
| MousePointer              | 0 - fmMousePointerDefault      |                      |                          |
| <b>MultiSelect</b>        | 0 - fmMultiSelectSingle        |                      |                          |
| Placement                 | $\overline{2}$                 |                      |                          |
| PrintObject               | True                           |                      |                          |
| <b>Shadow</b>             | False                          |                      |                          |
| SpecialEffect             | 2 - fmSpecialEffectSunken      |                      |                          |
| Text                      |                                |                      |                          |
| TextAlign                 | 1 - fmTextAlignLeft            |                      |                          |
| TextColumn                | $-1$                           |                      |                          |
| Top                       | 21                             |                      |                          |
| TopIndex                  | o                              |                      |                          |
| Value                     |                                |                      |                          |
| Visible                   | True                           |                      |                          |
| lwidth                    | 72                             |                      |                          |
|                           |                                |                      |                          |

*Bild 4. Eigenschaften der Datenliste*

Wollen wir die Liste bei der Erzeugung bereits füllen, zum Beispiel mit Wochentags-Namen, so kann der Zellbereich unter dem Attribut *ListFillRange* angegeben werden. In diesem Beispiel schreiben wir die Wochentags-Namen in den Zellbereich A1:A7, und ergänzen die *With*-Anweisung um dieses Attribut.

*Codeliste 5. Die Prozedur füllt die Datenliste mit einem Tabellenbereich*

```
Sub With oleListbox
       .Name = "Datenliste"
       .ListFillRange = "A1:A7"
    End With
End Sub
```
Nach Ausführung stehen die Daten in der Liste (Bild 5).

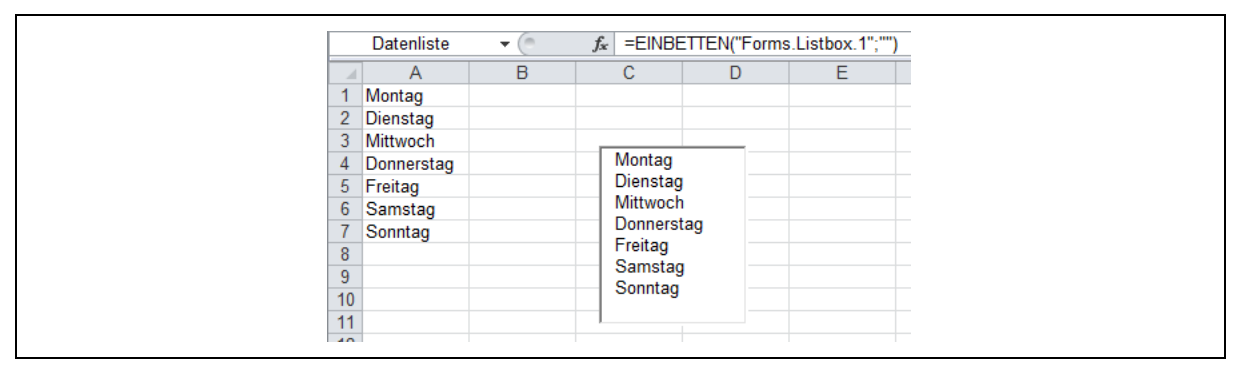

*Bild 5. Datenliste mit Inhalt bereits beim Start*

Ist der Entwurfsmodus ausgeschaltet, lässt sich jeder Eintrag in der Liste markieren. Nun wollen wir erreichen, dass ein markiertes Listenelement in einer Zelle (hier A10) eingetragen wird. Dazu besitzt die Listbox das Attribut *LinkedCell*, also eine Verlinkung. Die with-Anweisung erhält den Eintrag *LinkedCell*. Nach der Ausführung und einem Klick auf einen Listeneintrag, steht dieser dann in der besagten Zelle.

Noch ein wichtiger Tipp. Wenn Sie dem Zellbereich der Quelldaten und Zelle für das Ergebnis einen Namen geben, lassen sich die Anweisungen besser lesen, und die Bereiche dynamisch gestalten. Im Beispiel die Namen *Datenliste* und *Wahl*.

*Codeliste 6. Die Prozedur nutzt Bereichsnamen zum Füllen der Datenliste*

```
Sub
    With oleListbox
       .Name = "Datenliste"
       .ListFillRange = "Datenliste"
        .LinkedCell = "Wahl"
    End With
End Sub
```
Und ein solches Objekt besitzt natürlich noch besondere Methoden, die als Events bezeichnet werden. Eins davon ist der Mausklick. Dieser Event liefert in der nachfolgenden Weise, über eine Mitteilungsbox, das angeklickte Element der Liste.

*Codeliste 7. Die Ereignis-Prozedur reagiert bei einem Klick auf die Datenliste*

```
Private Sub Datenliste_Click()
    MsgBox "Auswahl " & Datenliste.List(Datenliste.ListIndex)
End Sub
```
Beispiel einer Auswahl aus der Datenliste (Bild 6).

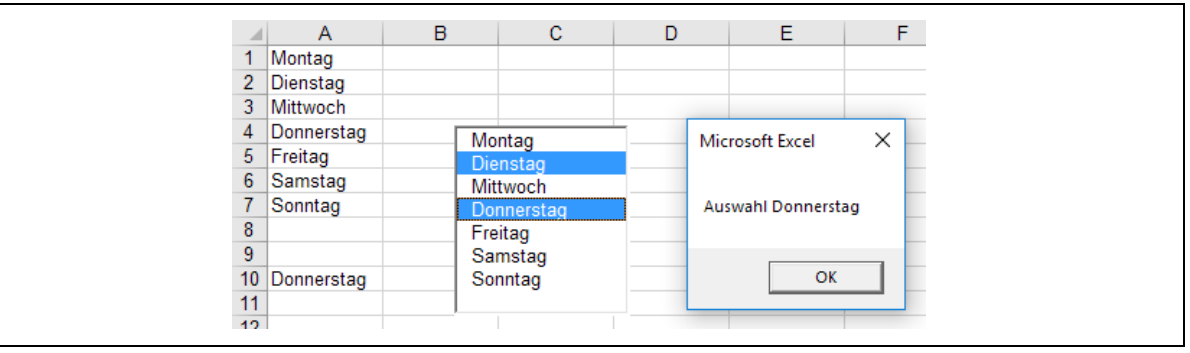

*Bild 6. Beispiel zur Auswahl aus der Datenliste*

### 3 Verlinkte OLE-Objekte

Die nachfolgende Prozedur erzeugt eine Einbettung von einem Bild auf dem Worksheet *Tabelle3*. Das Bild *Koala.png* befindet sich im Verzeichnis *C:\Temp*.

*Codeliste 8. Die Prozedur bindet ein Bild ein*

```
Sub BildEinbindung()
    Dim oleBild As OLEObject
    Set oleBild = Worksheets("Tabelle1").OLEObjects.Add _
       (Filename:="C:\Temp\Koala.bmp")
    oleBild.Name = "Koala"
End Sub
```
Die Einbindung des Bildes wird als Bitmap-Bild vorgenommen (Bild 7).

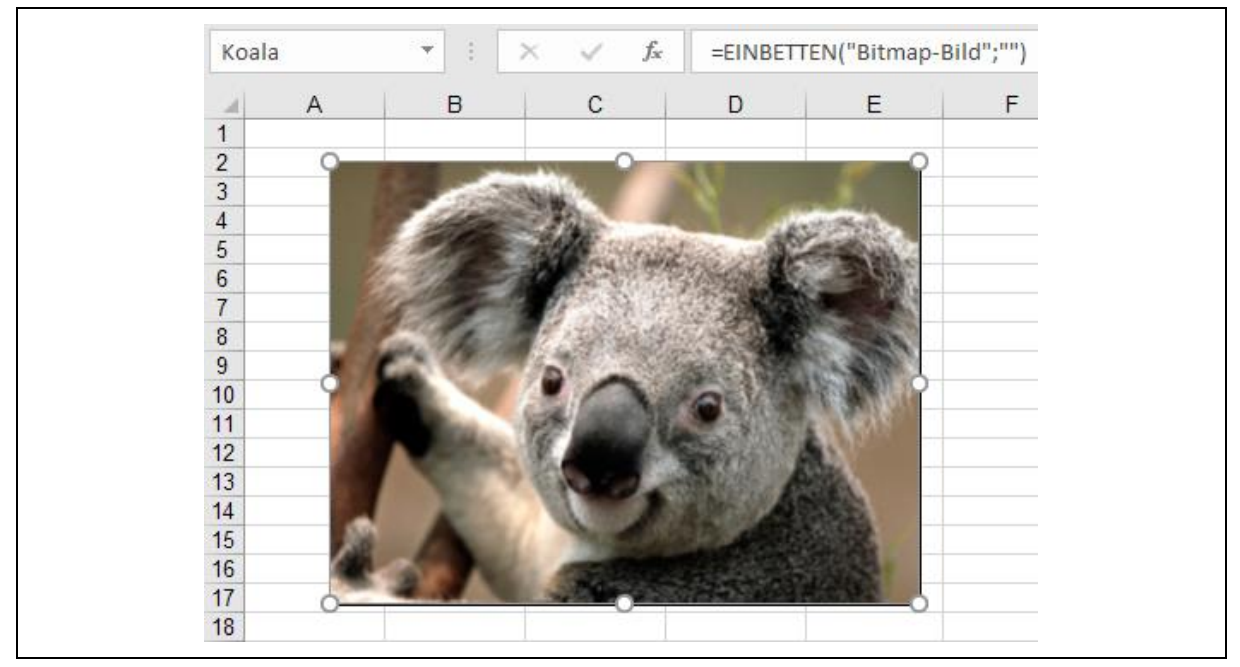

*Bild 7. Einbettung als Bitmap-Bild*

Die folgende Prozedur erzeugt einen Link zu demselben Bild. Dabei wird das Attribut Link auf *True* gesetzt. Das, wenn es nicht ausdrücklich gesetzt ist, auf *False* steht.

*Codeliste 9. Die Prozedur bindet ein Bild als Link ein*

```
Sub BildVerlinkung()
    Dim oleBild As OLEObject
    Set oleBild = Worksheets("Tabelle1").OLEObjects.Add _
       (Filename:="C:\Temp\Koala.bmp", link:=True)
    oleBild.Name = "Koala-Link"
End Sub
```
Damit stehen zwei Bilder auf der Tabelle1 (Bild 8).

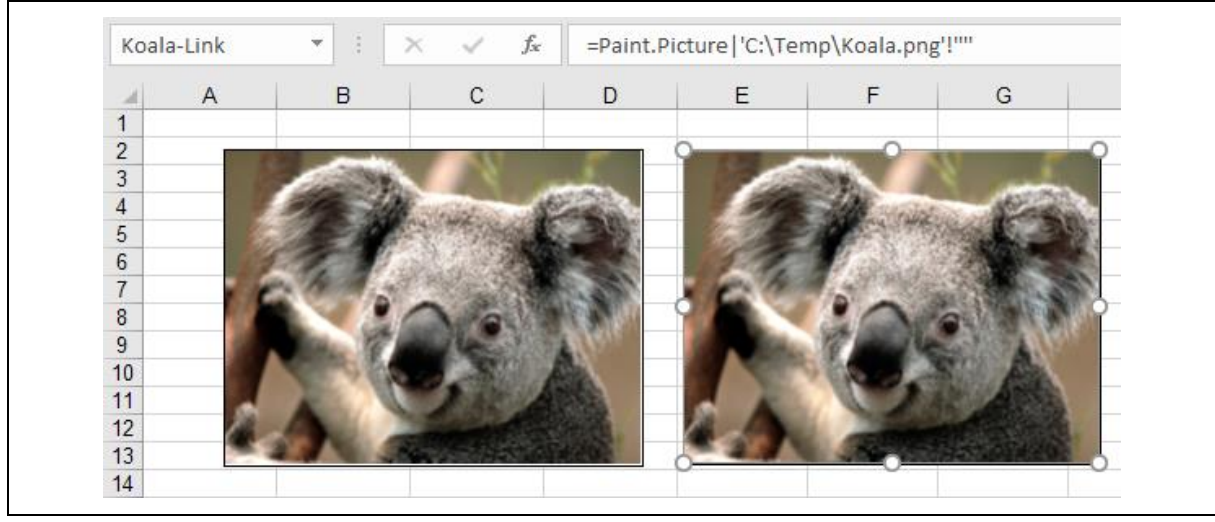

*Bild 8. Beide Bilder auf Tabelle1*

Ein Doppelklick auf beide Bilder öffnet die assoziierte Anwendung, meist ist es *Paint*.

## 4 Methoden der OLE-Objekte

Nachfolgend eine Übersicht aller Methoden, die die Klasse OLEObjects besitzt.

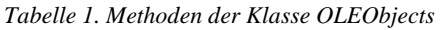

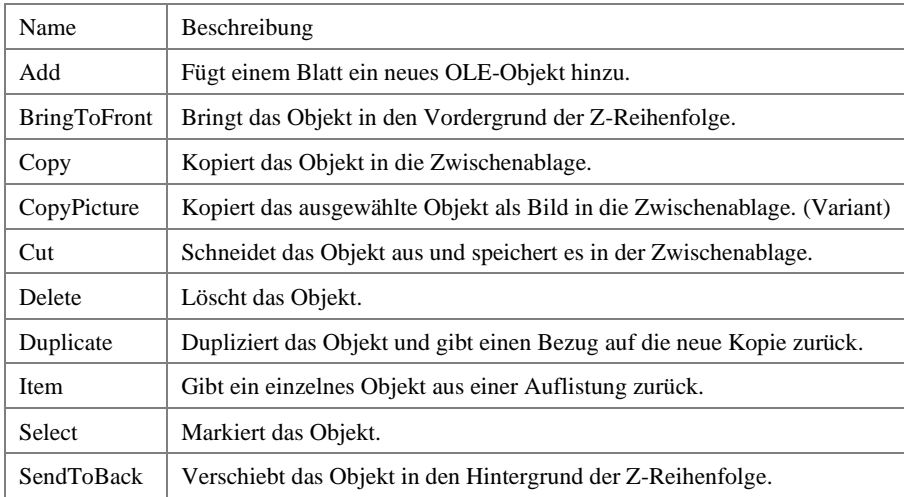

## 5 Eigenschaften der OLE-Objekte

Nachfolgend eine Übersicht aller Attribute, die die Klasse OLEObjects besitzt.

*Tabelle 2. Eigenschaften der Klasse OLEObjects*

| Name          | Beschreibung                                                                                                    |
|---------------|----------------------------------------------------------------------------------------------------|
| Application   | Ohne Objektkennzeichner gibt diese Eigenschaft ein Application-Objekt zurück, das die Anwendung<br>Microsoft Excel darstellt. Bei Verwendung mit einem Objektbezeichner gibt die Eigenschaft ein<br>Application-Objekt zurück, das den Ersteller des angegebenen Objekts darstellt (diese Eigenschaft kann<br>zusammen mit einem OLE-Automatisierungsobjekt verwendet werden, um die Anwendung des Objekts<br>zurückzugeben). (Schreibgeschützt) |
| AutoLoad      | True, wenn das OLE-Objekt beim Öffnen der Arbeitsmappe, in der es enthalten ist, automatisch geladen<br>wird. (Boolean-Wert mit Lese-/Schreibzugriff)                                                                                                    |
| <b>Border</b> | Gibt ein Border-Objekt zurück, das den Rahmen des Objekts darstellt.                                                                                                    |
| Count         | Gibt einen Long-Wert zurück, der die Anzahl der Objekte in der Auflistung darstellt.                                                                                                    |
| Creator       | Gibt den ganzzahligen 32-Bitwert zurück, der die Anwendung angibt, in der dieses Objekt erstellt wurde.<br>(Schreibgeschützter Long-Wert)                                                                                                    |
| Enabled       | True, wenn das Objekt aktiviert ist. (Boolean-Wert mit Lese-/Schreibzugriff)                                                                                                    |
| Height        | Gibt einen Double-Wert zurück, der die Höhe des Objekts in Punkt darstellt, oder legt diesen fest.                                                                                                    |
| Interior      | Gibt ein Interior-Objekt zurück, das den Innenbereich des angegebenen Objekts darstellt.                                                                                                    |
| Left          | Gibt einen Double-Wert zurück, der den Abstand (in Punkt) von der linken Seite des Objekts zum linken<br>Rand der Spalte A (in einem Arbeitsblatt) oder zur linken Seite des Diagrammbereichs (in einem<br>Diagramm) darstellt, oder legt diesen fest.                                                                                                    |
| Locked        | Gibt einen Boolean-Wert zurück, der angibt, ob das Objekt gesperrt ist, oder legt diesen fest.                                                                                                    |
| Parent        | Gibt das übergeordnete Objekt für das angegebene Objekt zurück. Schreibgeschützt.                                                                                                    |
| Placement     | Gibt einen Variant-Wert zurück oder legt diesen fest, der eine XlPlacement-Konstante enthält, die<br>darstellt, wie das Objekt an die Zellen darunter angefügt ist.                                                                                                    |
| PrintObject   | True, wenn das Objekt zusammen mit dem Dokument gedruckt wird. Boolean-Wert mit Lese-<br>/Schreibzugriff.                                                                                                    |
| Shadow        | Gibt einen Boolean-Wert zurück, der bestimmt, ob das Objekt einen Schatten aufweist, oder legt diesen<br>Wert fest.                                                                                                    |
| ShapeRange    | Gibt ein ShapeRange-Objekt zurück, das ein oder mehrere angegebene Objekte darstellt.<br>Schreibgeschützt.                                                                                                    |

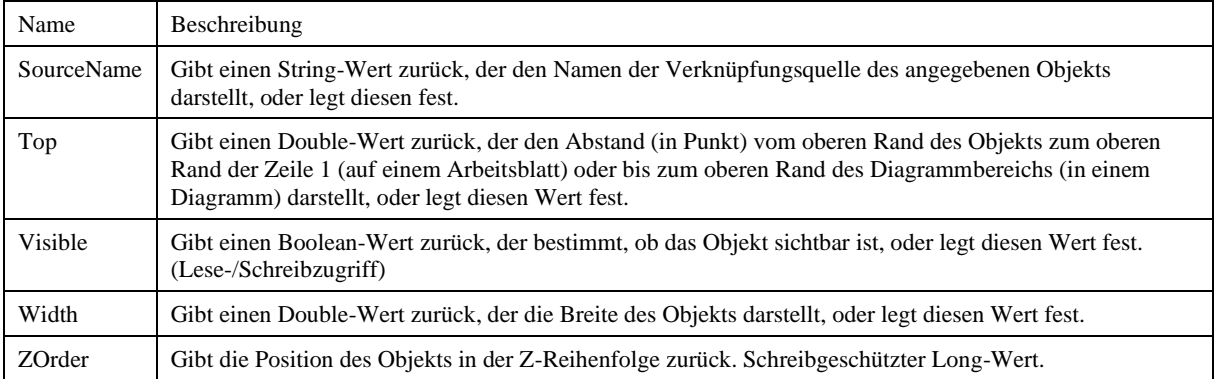